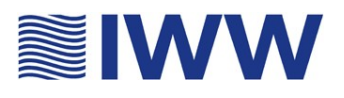

- Stand August 2023 **-**

## **Format der Konfigurationsdatei**

Die Konfigurationsdaten sind strukturell und den XML-Regeln weitgehend folgend mit *Elementen* aufgebaut. Das Element auf der äußersten Ebene der TEIS-Konfigurationsdatei ist das Wurzelelement TEISCONFIG, hier mit einem optionalen Attribut versehen, dass die Version bezeichnet. Die Elemente der zweiten Ebene werden durch sogenannte Paket-Bezeichner gruppiert. Diese dienen zum Zusammenfassen von Elementen**,** die logisch zusammengehören. Innerhalb der Paket-Bezeichner werden die einzelnen TEIS- Konfigurationsvariablen als XML-Attribute formuliert, also z.B.:

```
<TEISCONFIG
         version = "1.0">
<sub>paket1</sub></sub>
         variable11="wert11"
         variable12="wert12"
/>
<paket2
         variable21="wert21"
         variable22="wert22"
/>
</TEISCONFIG>
```
Standardmäßig werden alle durch einen Benutzer veränderbaren Konfigurationsdaten einer TEIS-Installation in der sogenannten **config.xml** abgelegt. Diese config.xml liegt stets im Programmverzeichnis.

Ab der TEIS-Version 5.3 gibt es die Möglichkeit, zusätzlich eine zweite benutzerabhängige Konfigurationsdatei, die "**teis-user-config.xml**", mit denselben zulässigen TEIS-Konfigurationsvariablen und XML-Regeln zu nutzen. Mit dieser zweiten Konfigurationsdatei können Sie alle Einstellungen der Konfigurationsdatei config.xml programmtechnisch überschreiben.

D.h. beispielsweise, dass Sie einen in der config.xml festgelegten Importpfad mit einem neuen Importpfad in der benutzerabhängigen Konfigurationsdatei aktualisieren können.

Damit TEIS die benutzerabhängige Konfigurationsdatei "teis-user-config.xml" auslesen kann, muss die teis-user-config.xml zwei Voraussetzungen erfüllen:

- die Datei muss genau folgenden Namen besitzen: "teis-user-config.xml"

- die Datei muss im User-Verzeichnis des jeweiligen Betriebssystems liegen (beispielsweise für Win 7 unter: C:\Users\horn)

#### Anwendungshinweis:

Eine benutzerabhängige Konfigurationsdatei "teis-user-config.xml" lässt sich leicht erstellen, indem Sie eine Kopie der gültigen config.xml erstellen und diese in Ihr User-Verzeichnis einfügen. Öffnen Sie dann die Datei zum Bearbeiten, wir empfehlen Notepad++, und ändern Sie die entsprechende Variable auf den gewünschten Wert ab.

#### Hinweis:

Der Einsatz einer zweiten benutzerabhängigen Konfigurationsdatei, der "teis-user-config.xml", ist sinnvoll, wenn Sie als TEIS-Nutzer keine Berechtigung haben, die Konfigurationseinstellungen zu ändern: beispielsweise wenn TEIS auf einem Terminalserver betrieben wird oder Sie keine

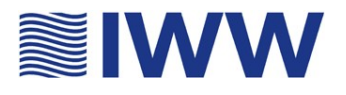

Schreibrechte an der "config.xml" haben. Ansonsten raten wir davon ab, eine zweite Konfigurationsdatei einzurichten.

## **Konfigurationsvariablen**

Die folgende Tabelle listet alle zulässigen TEIS-Konfigurationsvariablen auf. Sofern eine Variable in den Konfigurationsdaten einer TEIS-Installation nicht explizit gesetzt wird, wird der Standardwert gemäß dieser Liste herangezogen. Wenn es keinen sinnvollen Standardwert gibt, kann TEIS den Start mit einer Fehlermeldung verweigern.

#### **PAKET logging**

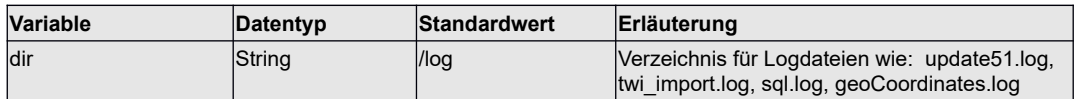

#### **PAKET export**

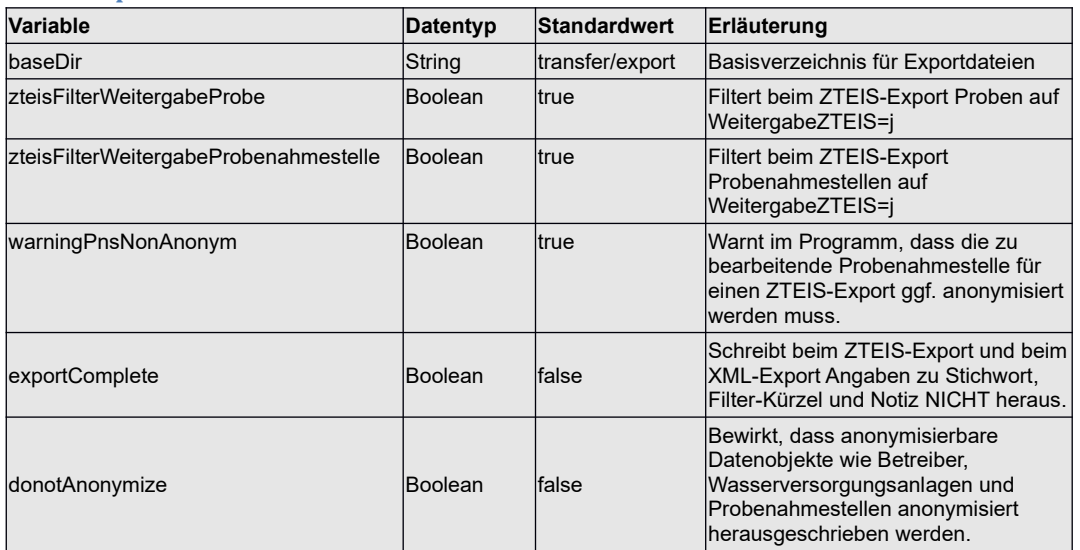

#### **PAKET import**

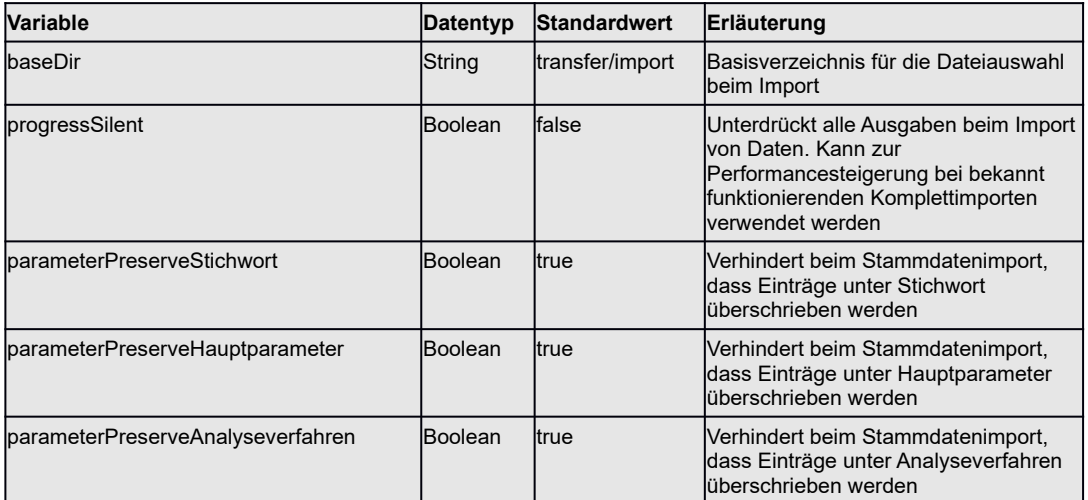

## **TEIS 5 Konfigurationseinstellungen**

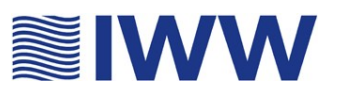

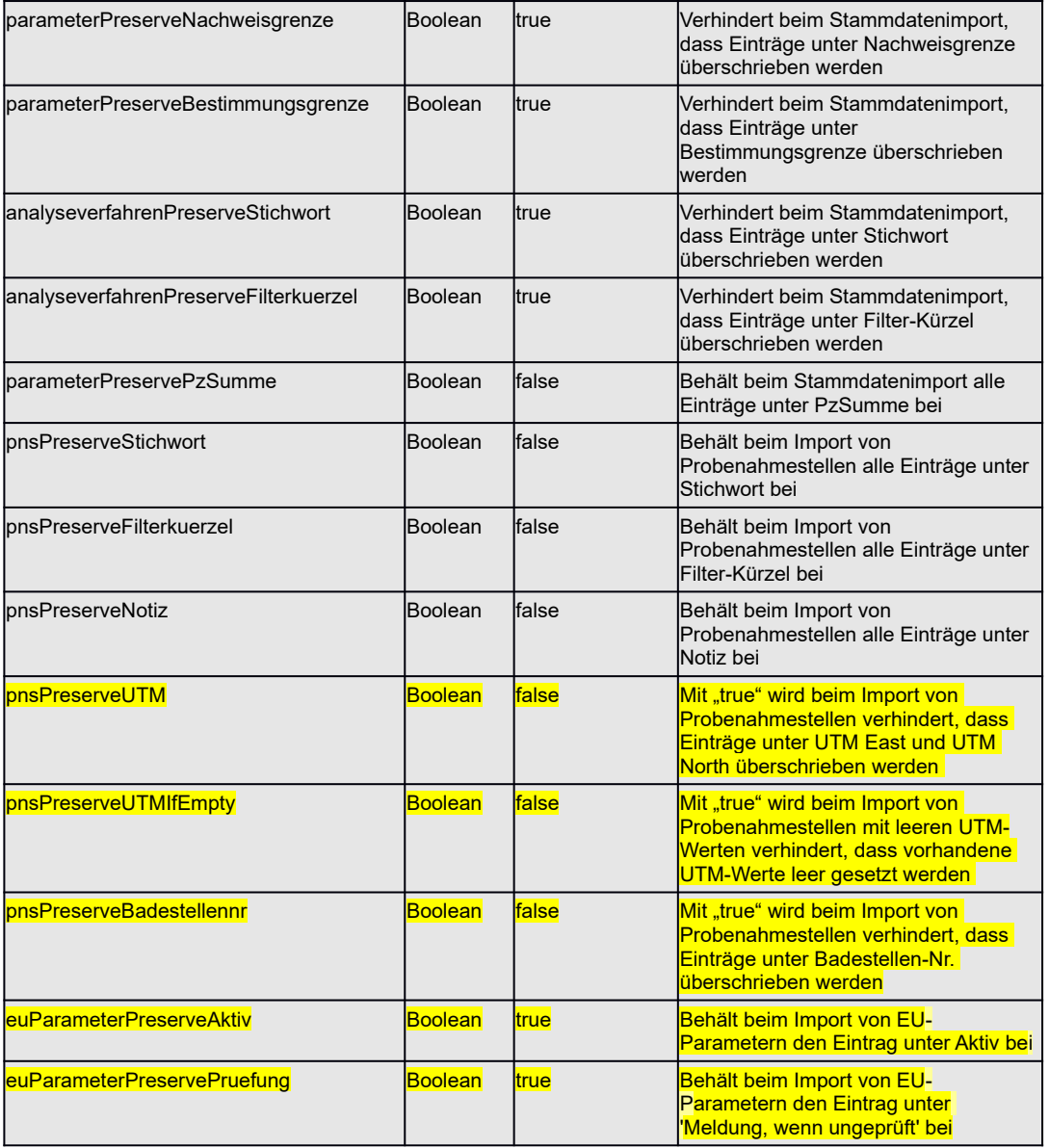

#### **PAKET importtwi**

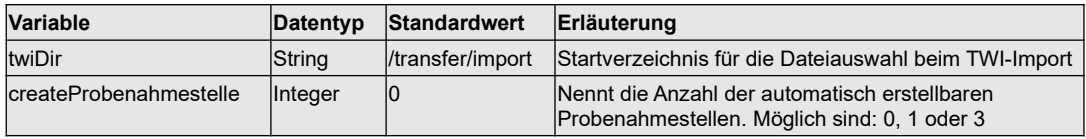

#### **PAKET ooaclasses**

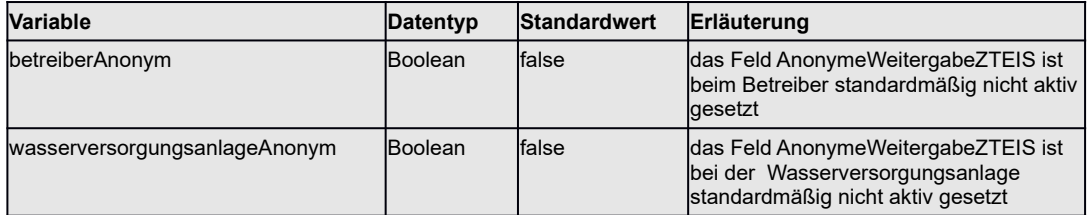

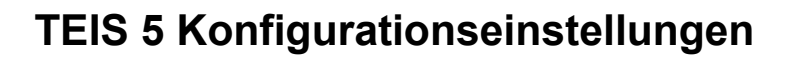

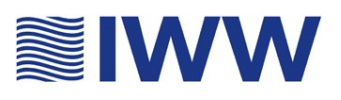

### **PAKET query**

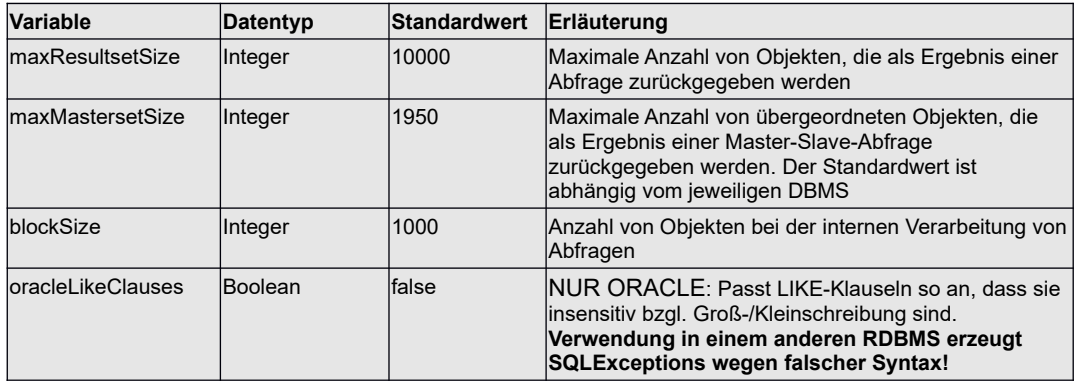

#### **PAKET feature**

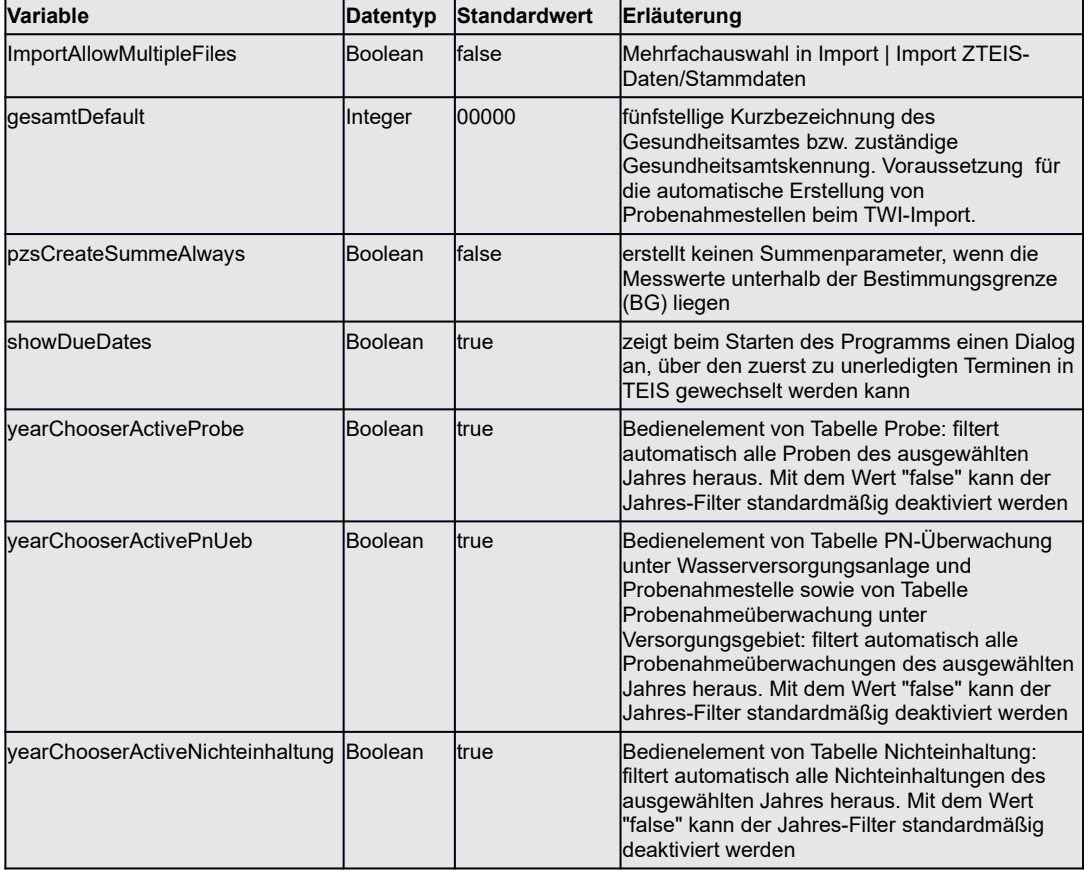

# **TEIS 5 Konfigurationseinstellungen**

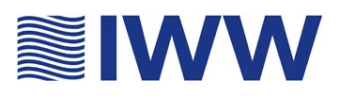

#### **PAKET report**

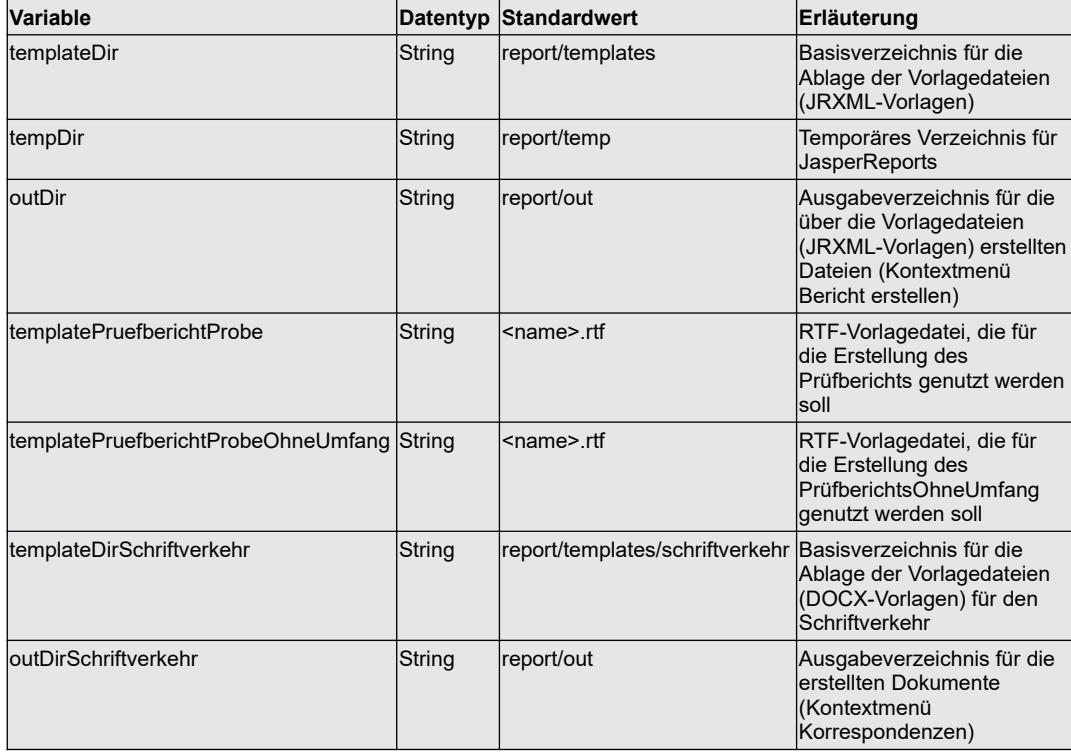

#### **PAKET chart**

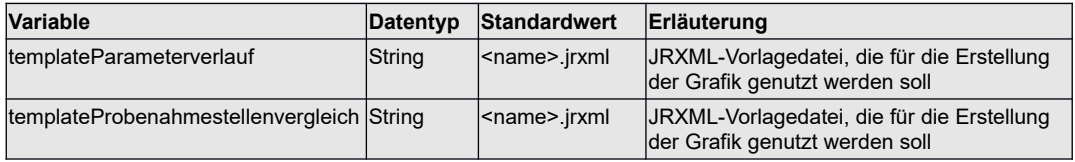

#### **PAKET dwd**

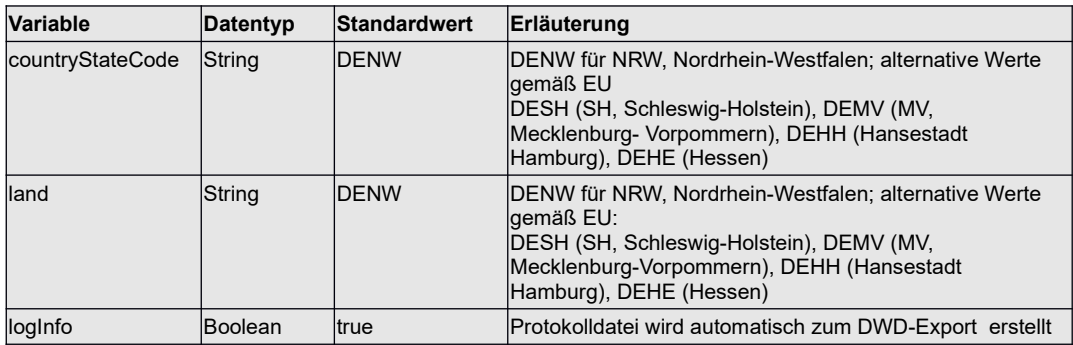

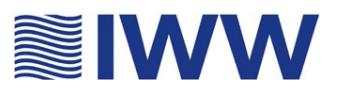

#### **PAKET geo**

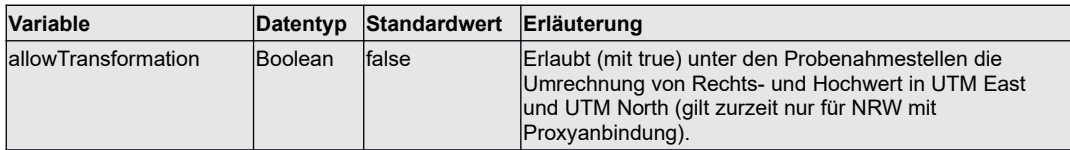

#### **PAKET etrsservice**

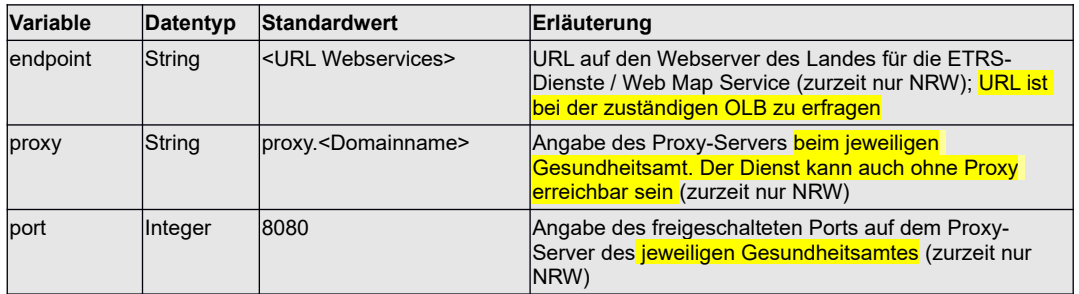

#### **PAKET ordinance**

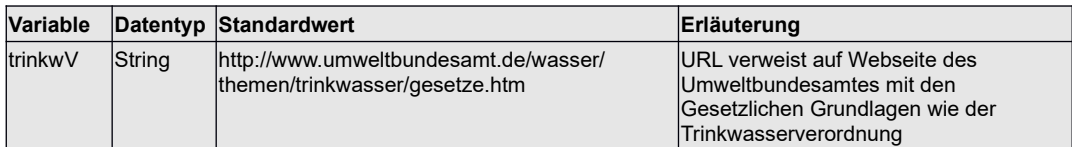

#### **PAKET quickSelection**

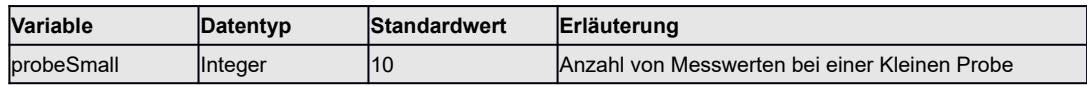

#### **PAKET ui**

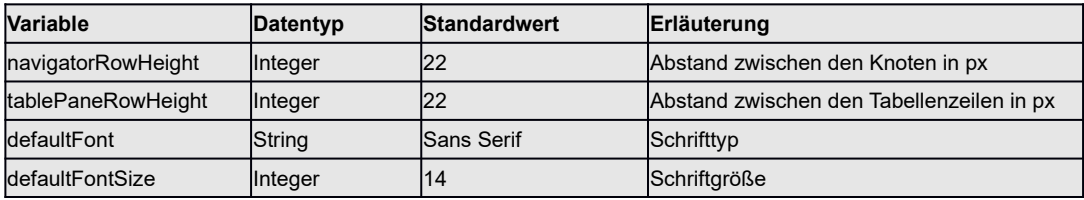

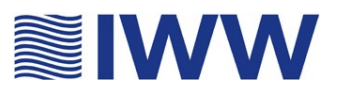

### **Kommandozeilenargumente**

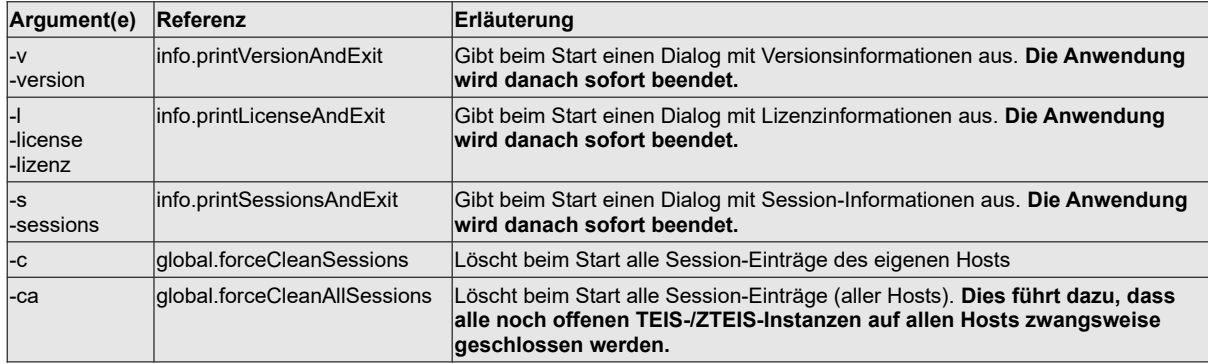

## **BEISPIEL:**

Die Konfigurationsdatei "config.xml" befindet sich im TEIS-Programmverzeichnis, standardmäßig unter "C:\Program Files\IWW\Teis" oder "C:\ Program Files (x86)\IWW\Teis". Sie wird beim Starten von TEIS ausgelesen, so dass die entsprechenden Konfigurationen mittelbar im Programm umgesetzt werden. Sie können die Konfigurationsdatei, eine reine Textdatei, mit jedem Texteditor bearbeiten. Wir empfehlen Notepad++. Dieser Editor wird im Internet kostenfrei angeboten.

```
<?xml version="1.0" encoding="ISO-8859-1"?>
<TEISCONFIG version="1.0">
         <import
                   baseDir="H:\Eigene Dateien\teis\import"
         />
         <importtwi
                   createProbenahmestelle="3"
         />
         <export
                   allDir="H:\Eigene Dateien\teis\export"
                   baseDir="H:\Eigene Dateien\teis\export"
                   warningPnsNonAnonym="false"
         /<logging
                   dir="H:\Eigene Dateien\teis\log"
         /<report
                   templateDir="H:\Eigene Dateien\teis\report\templates"
                   tempDir="H:\Eigene Dateien\teis\report\temp"
                   outDir="H:\Eigene Dateien\teis\report\out"
                   targetFormat="PDF"
                   templatePruefberichtProbe="@PruefberichtProbe_mitUNT.rtf"
                   templatePruefberichtProbeOhneUmfang="@PruefberichtProbe_ohneUNT.rtf"
                   templateDirSchriftverkehr="H:\Eigene Dateien\teis\report\templates"
                   outDirSchriftverkehr="H:\Eigene Dateien\teis\report\out"
         \rightarrow<chart
                   templateParameterVerlauf="ParameterVerlauf.jrxml"
                   templateProbenahmestellenVergleich="ProbenahmestellenVergleich.jrxml"
         /
```
## **TEIS 5 Konfigurationseinstellungen**

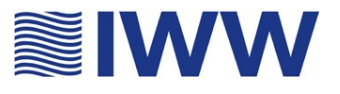

```
<dwd
         land="DENW"
         countryStateCode="DENW"
/>
<feature 
         importAllowMultipleFiles="true"
         gesamtDefault="05117"
/<ordinance 
         trinkwV="http://www.umweltbundesamt.de/wasser/themen/trinkwasser/gesetze.htm"
/<query
         maxResultsetSize="100000"
         maxMastersetSize="10000"
         blockSize="1000"
/>
<geo
         allowTransformation="true"
/<quickSelection
         probeSmall="10"
/<navigator
         rowHeight="22"
/<tablepanes
         rowHeight="25"
/
```
</TEISCONFIG>